# IMAQ™ Vision Deployment Engine Note to Users

The IMAQ Vision Deployment Engine provides everything you need to deploy custom IMAQ Vision applications to target computers. The IMAQ Vision Deployment Engine provides the following options:

- The ability to create IMAQ Vision Run-Time Engine installers, which
  integrate with the LabVIEW Application Builder, the LabWindows<sup>™</sup>/CVI<sup>™</sup>
  distribution kit tool, or a custom installer
- The ability to install the IMAQ Vision Run-Time Engine directly from the Deployment Engine CD
- One IMAQ Vision Deployment License, which allows you to install a custom application on a single machine

The IMAQ Vision Run-Time Engine installer does *not* install the IMAQ Vision ActiveX controls. To deploy applications built with IMAQ Vision ActiveX controls, refer to the Microsoft Visual Basic documentation.

CVI $^{\text{IM}}$ , IMAQ $^{\text{IM}}$ , LabVIEW $^{\text{IM}}$ . National Instruments $^{\text{IM}}$ , NI $^{\text{IM}}$ , and ni.com $^{\text{IM}}$  are trademarks of National Instruments Corporation. Product and company names mentioned herein are trademarks or trade names of their respective companies. For patents covering National Instruments products, refer to the appropriate location: Help-Patents in your software. the patents . txt file on your CD, or ni.com/patents.

June 2003 323012D-01

ni.com

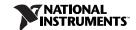

## **System Requirements**

The IMAQ Vision Deployment Engine has the same system requirements as IMAQ Vision. Refer to the IMAQ Vision release notes that came with the software for system requirements.

#### **Installation Instructions**

Complete the following steps to install either the IMAQ Vision Deployment Engine or the IMAQ Vision Run-Time Engine.

- 1. Insert the IMAQ Vision Deployment Engine CD in the CD-ROM drive.
- If you do not have autorun enabled, double-click autorun.exe. If you have autorun enabled, autorun.exe runs automatically.
- 3. Choose the product you want to install.
  - Install the IMAQ Vision Deployment Engine for the files you need to redistribute an IMAQ Vision application. Refer to the *Using the IMAQ* Vision Deployment Engine section for more information.
  - Install the IMAQ Vision Run-Time Engine to run an existing Vision application on the target machine. Refer to the *Installing the IMAQ Vision Run-Time Engine* section for more information.
- If you are installing the IMAQ Vision Deployment Engine, follow the onscreen instructions. When prompted, enter the serial number included in the kit.

## **Using the IMAQ Vision Deployment Engine**

Using the IMAQ Vision Deployment Engine, you can install the IMAQ Vision Run-Time Engine for a number of different versions. Refer to the readme.txt file on the CD for specific versions available and more information about using the IMAQ Vision Deployment Engine. Visit ni.com/imaq to download free software upgrades for IMAQ Vision and the IMAQ Vision run-time installers.

You can call the IMAQ Vision Run-Time Engine installer from the application installer. If you use the LabVIEW Application Builder or the LabWindows/CVI distribution kit tool to create the application installer, you can direct the installer to call the IMAQ Vision Run-Time Engine installer. For more information about the LabVIEW Application Builder, launch the LabVIEW Help from within LabVIEW by selecting Help»VI, Function, & How-To Help, click the Index tab, and locate the Advanced Installer Settings dialog box topic. For more information about the LabWindows/CVI distribution kit tool, refer to the LabWindows/CVI User Manual.

You also can direct a custom application installer to call the IMAQ Vision Run-Time Engine installer. Refer to the documentation that came with the installer software to learn how to call executables from the custom installer. If you are using a custom installer, call the IMAQ Vision Run-Time Engine installer at the end of the installation procedure because the run-time engine installer may require a system reboot.

To use the run-time engine installer, you must add /qn as a command line argument. For example, if you are using the IMAQ Vision 7 Run-Time Engine installer, the full command line is vision70rte.exe/qn.

### **Distributing LabVIEW Applications**

The IMAQ Vision Run-Time Engine installer does not install LabVIEW VIs. If you use the LabVIEW Application Builder to create an application (EXE) or shared library (DLL), the Application Builder automatically includes the VIs used by the application. If you distribute a VI, you must include all subVIs that comprise the top-level VI. For more information about determining which subVIs comprise the top-level VI, refer to the *Viewing the Hierarchy of VIs* topic of the *LabVIEW Help*. In the **Search** tab, enter <code>Viewing the VI Hierarchy</code> of VIs. You must include the appropriate LabVIEW Run-Time Engine as part of the installation. For more information, refer to the *Using the LabVIEW Run-Time Engine* topic of the *LabVIEW Help*. In the **Search** tab, enter <code>LabVIEW Run-Time Engine</code>.

#### Distributing LabWindows/CVI Applications

In addition to including the IMAQ Vision Run-Time Engine with the installer, you must include the appropriate LabWindows/CVI Run-Time Engine. For more information about creating and distributing stand-alone executables and DLLs, refer to the *LabWindows/CVI Programmer Reference Manual*.

## Installing the IMAQ Vision Run-Time Engine

You can install the IMAQ Vision Run-Time Engine directly from the splash screen of the IMAQ Vision Deployment Engine CD. You must purchase an IMAQ Vision Deployment License for each installation of the IMAQ Vision Run-Time Engine, even if you install the IMAQ Vision Run-Time Engine directly from the IMAQ Vision Deployment CD.

## **Purchasing IMAQ Vision Deployment Licenses**

You must purchase an IMAQ Vision Deployment License (NI part number 778044-00) for each target machine onto which you want to install your custom IMAQ Vision application. The IMAQ Vision Deployment Engine CD ships with one deployment license. Contact a National Instruments sales representative or visit ni.com to purchase additional deployment licenses.

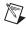

**Note** Additional IMAQ Vision Deployment Licenses do not include a CD. To install additional licenses, use the original IMAQ Vision Deployment Engine CD and the license key that National Instruments provides.